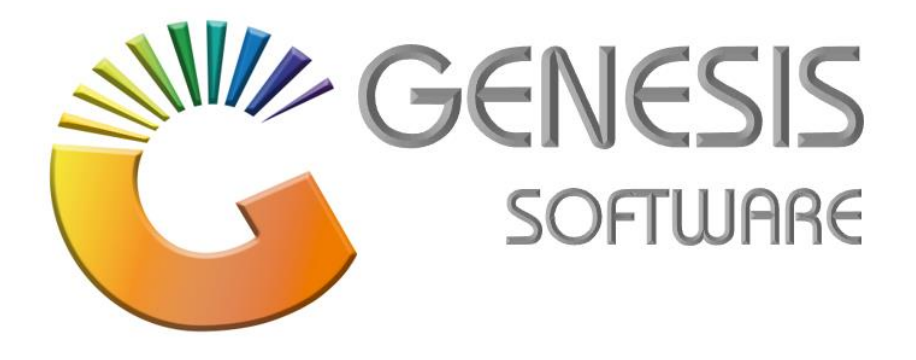

## **How to Guide: Generate Accounting Periods**

*Aug 2020*

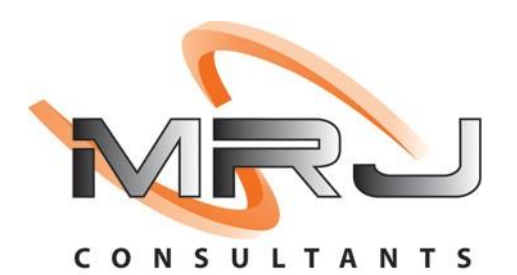

*MRJ Consultants 37 Weavind Ave, Eldoraigne, Centurion, 0157 Tel: (012) 654 0300 Mail: helpdesk@mrj.co.za*

## **How to generate accounting periods**

1. Click on '**System Utilities**'.

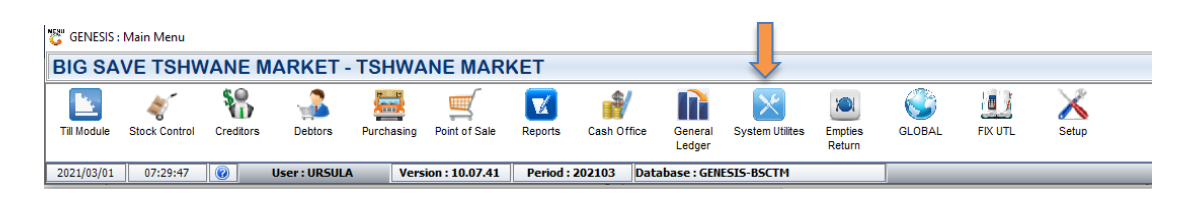

2. Click on **'Settings/ System Settings/ Accounting Periods'**.

.

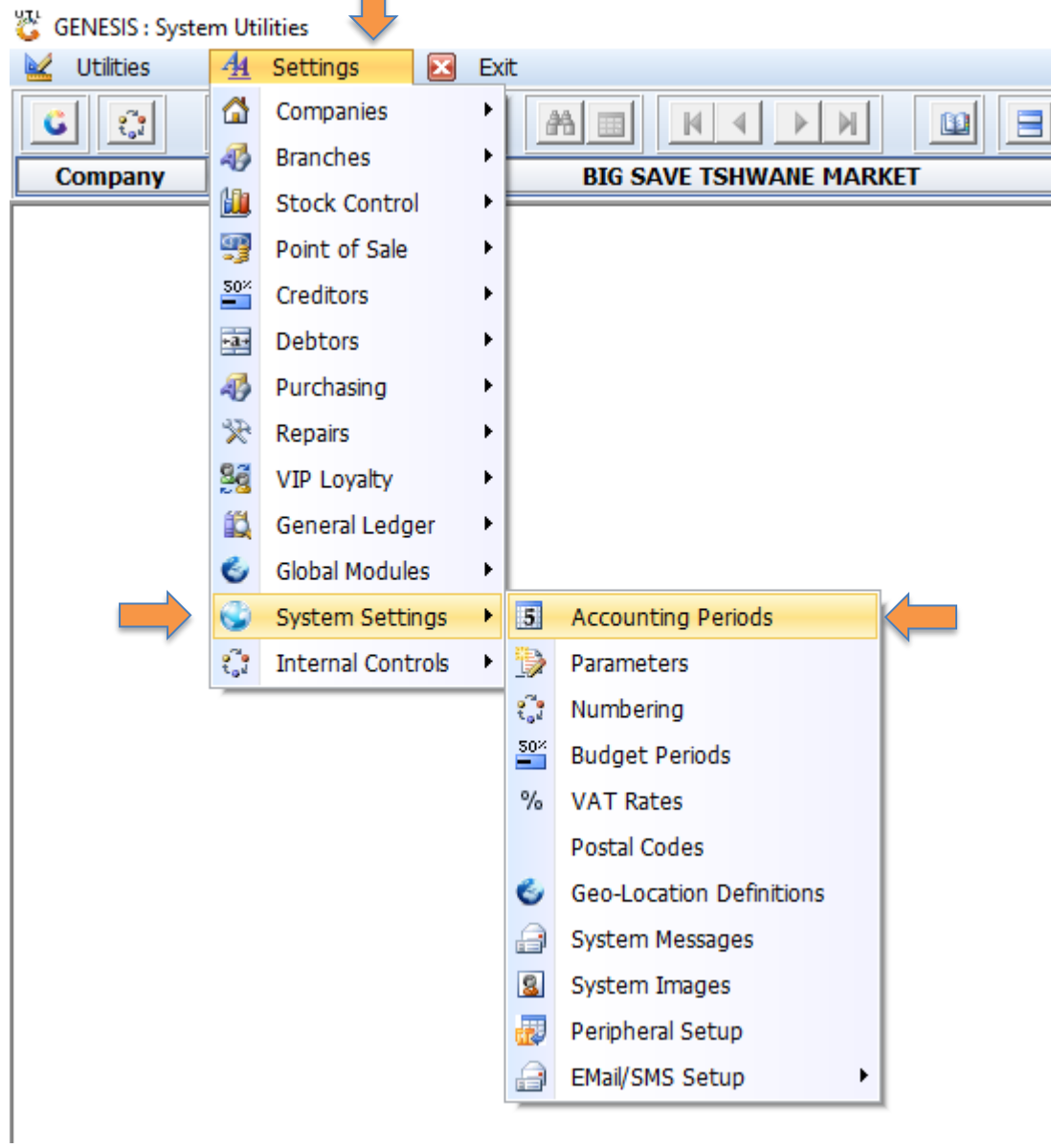

3. Click on **'Auto-Generate'**

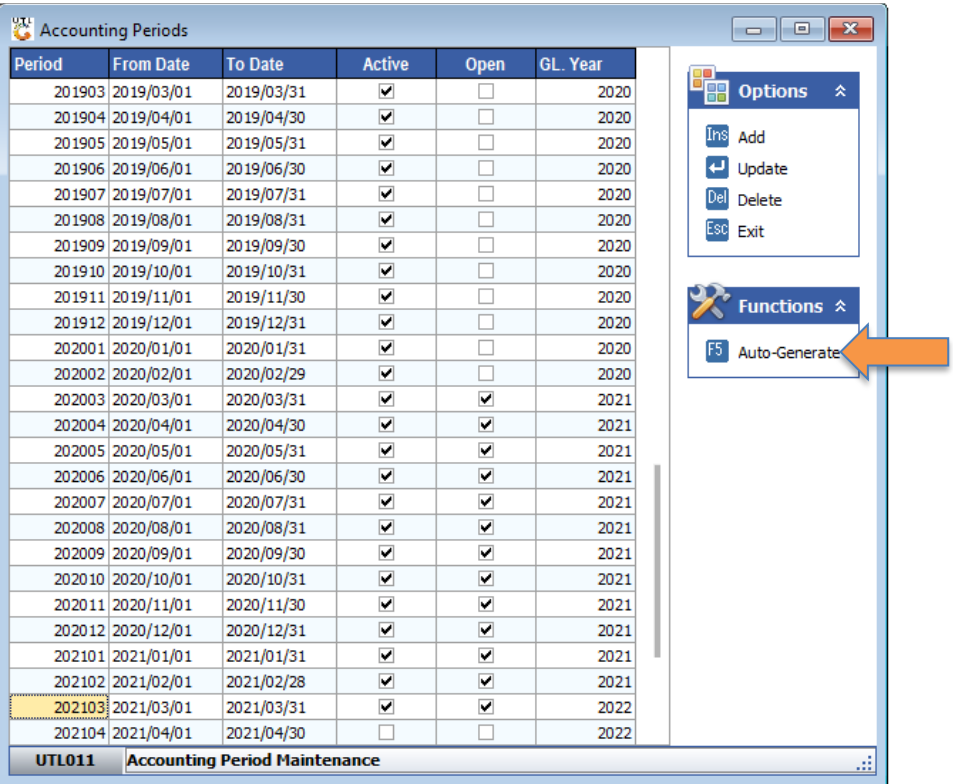

4. Enter the **Last Accounting period** and tick the box where it says **'End on the Last Day of Each Month'** and **'Num of periods to Generate**' enter 12, then click on **'Generate'.**

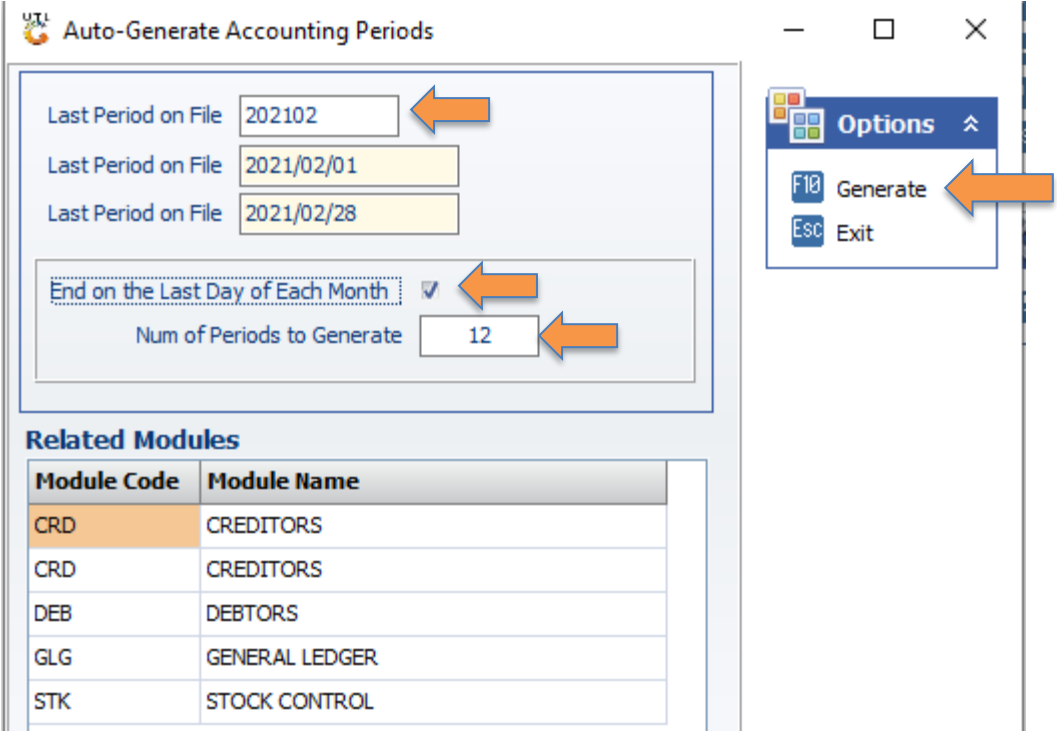

*This concludes the User Guide.*